## **\*줌 웨비나 이용 방법**

KICS ::::::... 한 국 통 신 학 회

│※ 줌을 이용하므로, 일부 회사 및 공공기관 직원분들은 기관 내에서 접속에 어려울 수 있습니다.<br>│ 행사 당일 원활한 접속을 위해 미리 조치 부탁드립니다.<br>│ · ZOOM 다운로드: www.zoom.us 접속, 우측 상단 [리소스▼] - Zoom 클라이언트 다운로드 - 회의용 Zoom 클라이언트 다운로드 (URL: https://zoom.us/download#client\_4meeting) │※ 본 행사와 관련한 모든 자료에 대해 무단 복제 및 촬영, 도용, 2차 수정, 재배포 및 상업적 사용을 금지합니다.<br>│ 이를 위반할 경우 민∙형사상 책임을 부담할 수 있습니다.

- · 줌 웨비나 등록
	- **등록 시 입력한 이름, 이메일 주소 작성 필수**
	- 관리자가 **등록명단과 비교하여 명단에 없는 등록자는 강제 퇴장 예정 (강제 퇴장 시, 재 입장 불가)**

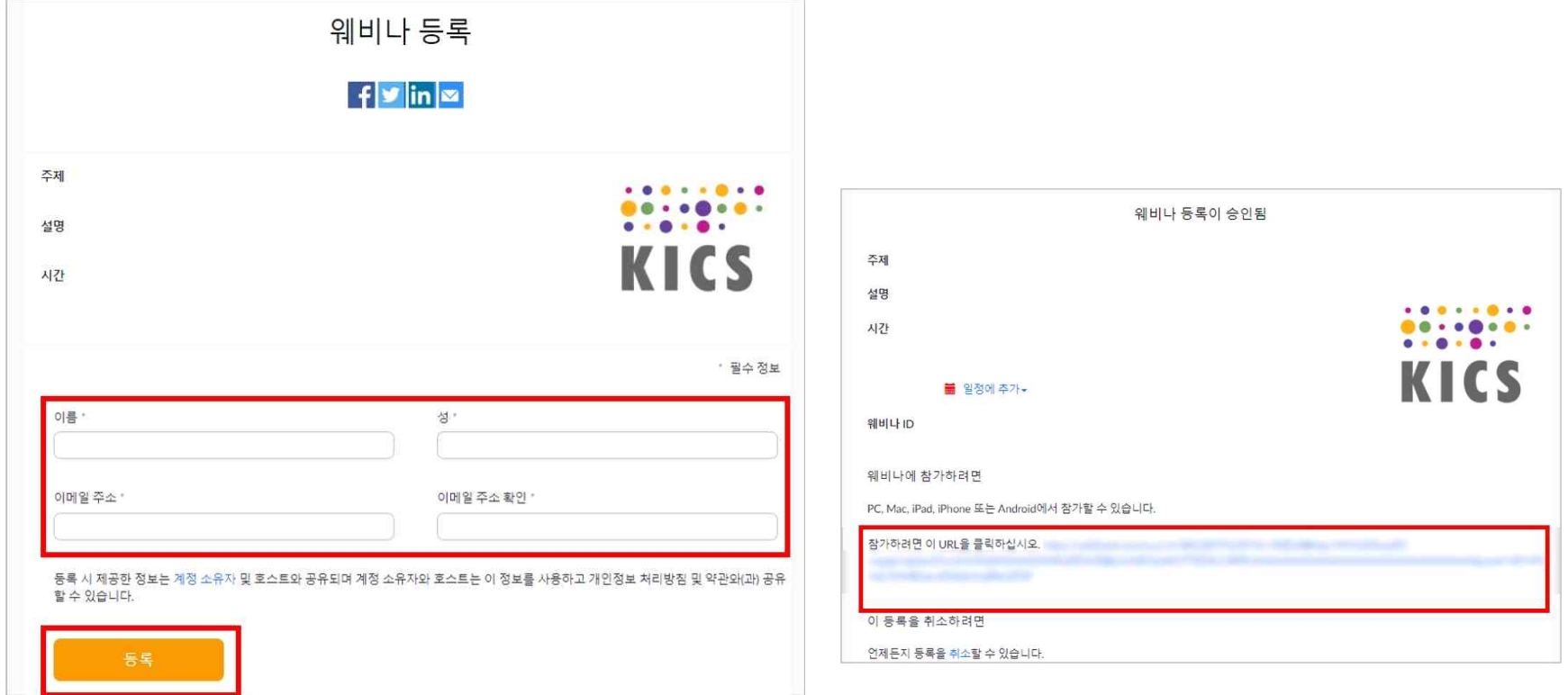

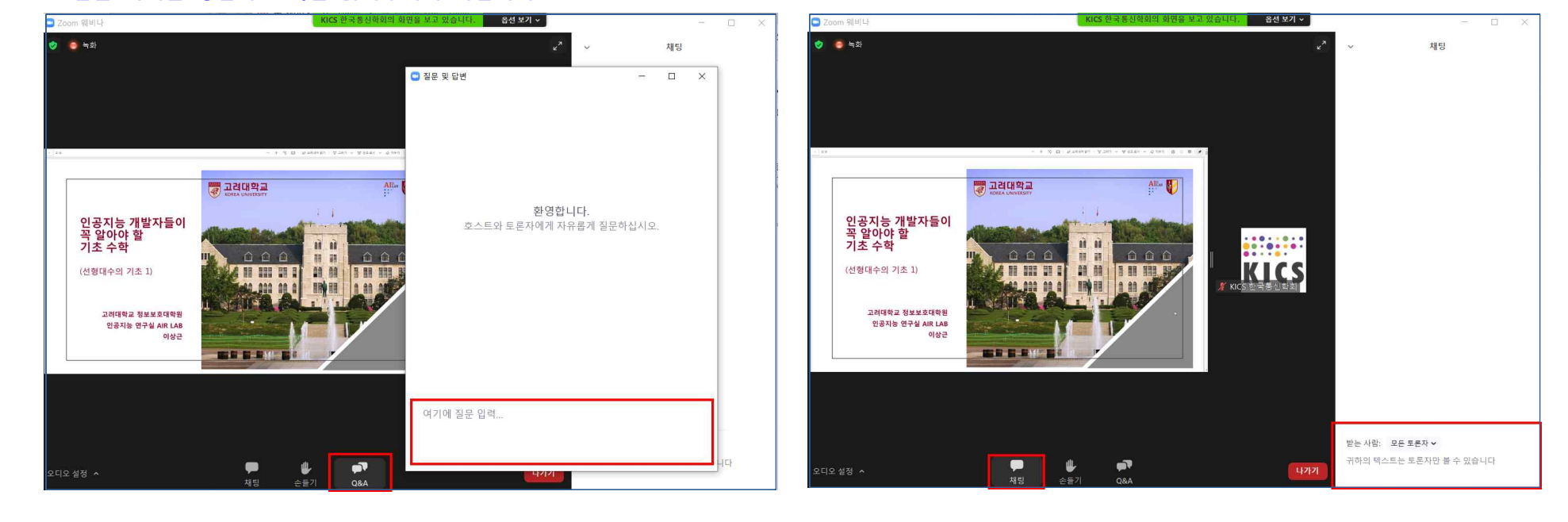

## · 발표 관련 질문 시 Q&A 기능을 이용하여 질문 **(질문 시에는 성함과 소속을 밝혀주시기 바랍니다.)**

· 발표 관련 외 요청 사항 채팅방에 요청

브라우저

매

1810

(图书卷处帮助) Al Prombers Summit 2022 - Track # (Al+30) 내스피커제스트

Zoom 클라이언트가 설치되어 있지 않습니까? 지금 다분보드  $\label{eq:main} \begin{array}{ll} \mathbb{C}2032.2 \text{ and } \text{W\'{e}o} \text{ Contribution, in, } M \text{ right method}\\ \text{N} \oplus \mathbb{S} \times \mathbb{R} \oplus \mathbb{S} \oplus \mathbb{S} \oplus \mathbb{S} \oplus \mathbb{S} \times \mathbb{S} \oplus \mathbb{S} \oplus \mathbb{S} \oplus \mathbb{S} \oplus \mathbb{S} \oplus \mathbb{S} \oplus \mathbb{S} \oplus \mathbb{S} \end{array}$ 

 $\Box$   $\Box$   $\Box$   $\Box$   $\Box$   $\Box$   $\Box$ 

zoom

 $\leftarrow$   $\rightarrow$   $\sigma$   $\alpha$   $\beta$  https://us02web.zbom.us/w/88120791245/t

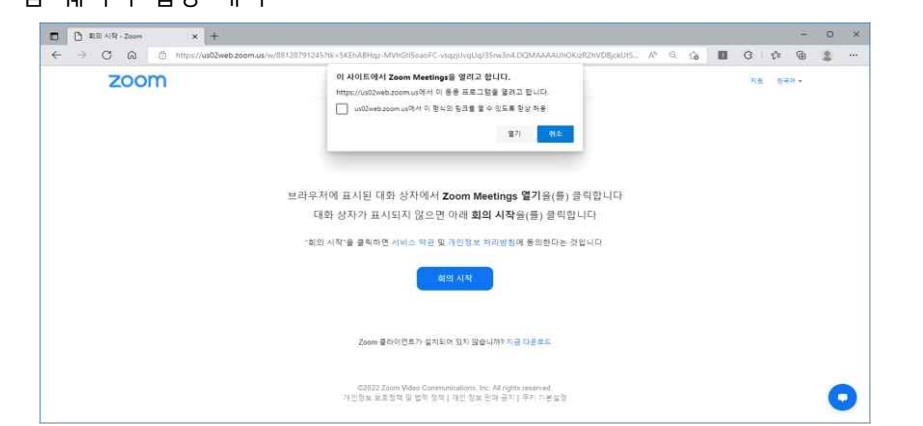

· 줌 웨비나 입장 대기

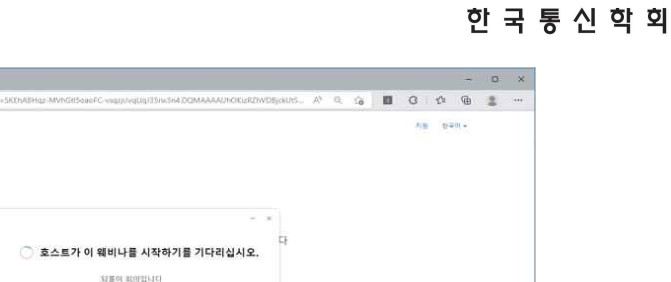

KICS :::::...

 $\bullet$